## Instalación actualización Kit Maria W10:

Una vez descargada la actualización desde el portal de AFIP (se trata de un archivo .ZIP), se deberá descomprimir en cualquier carpeta creada a tal efecto en la PC donde esté instalada la aplicación en este caso se mostrará un ejemplo descomprimiendo en la carpeta Escritorio con el programa Winrar (puede hacerse con cualquier programa de descompresión):

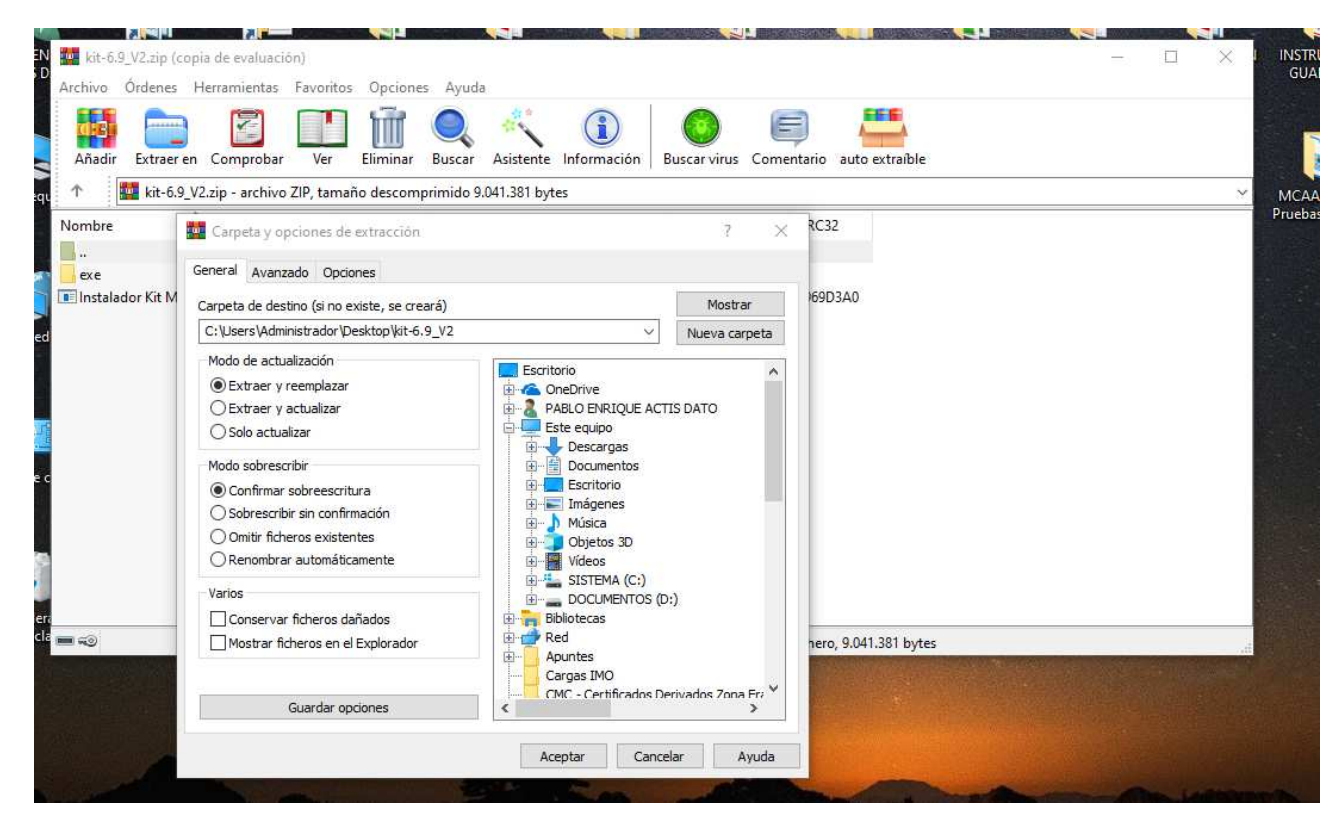

Como resultado debe haberse creado una carpeta de nombre kit-6,9\_v2:

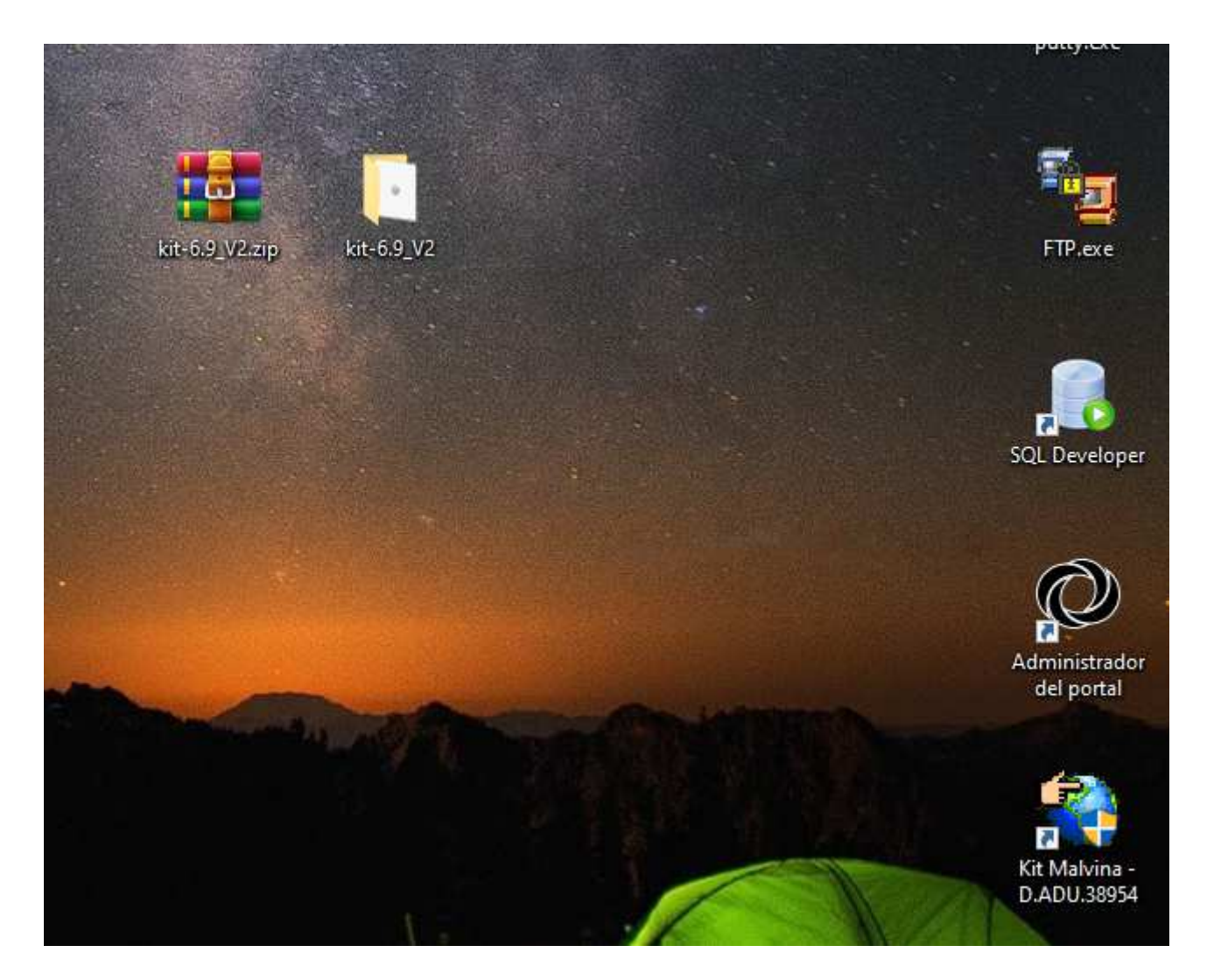

Entrando a la misma se estarán los siguientes archivos:

exe Instalador Kit Malvina.exe

03/06/2022 10:11 02/06/2022 12:04 Carpeta de archivos Aplicación

118 KB

El archivo "Instalador Kit Malvina.exe" se deberá ejecutar con la opción "Ejecutar como administrador" accediendo a ella con el botón derecho del mouse:

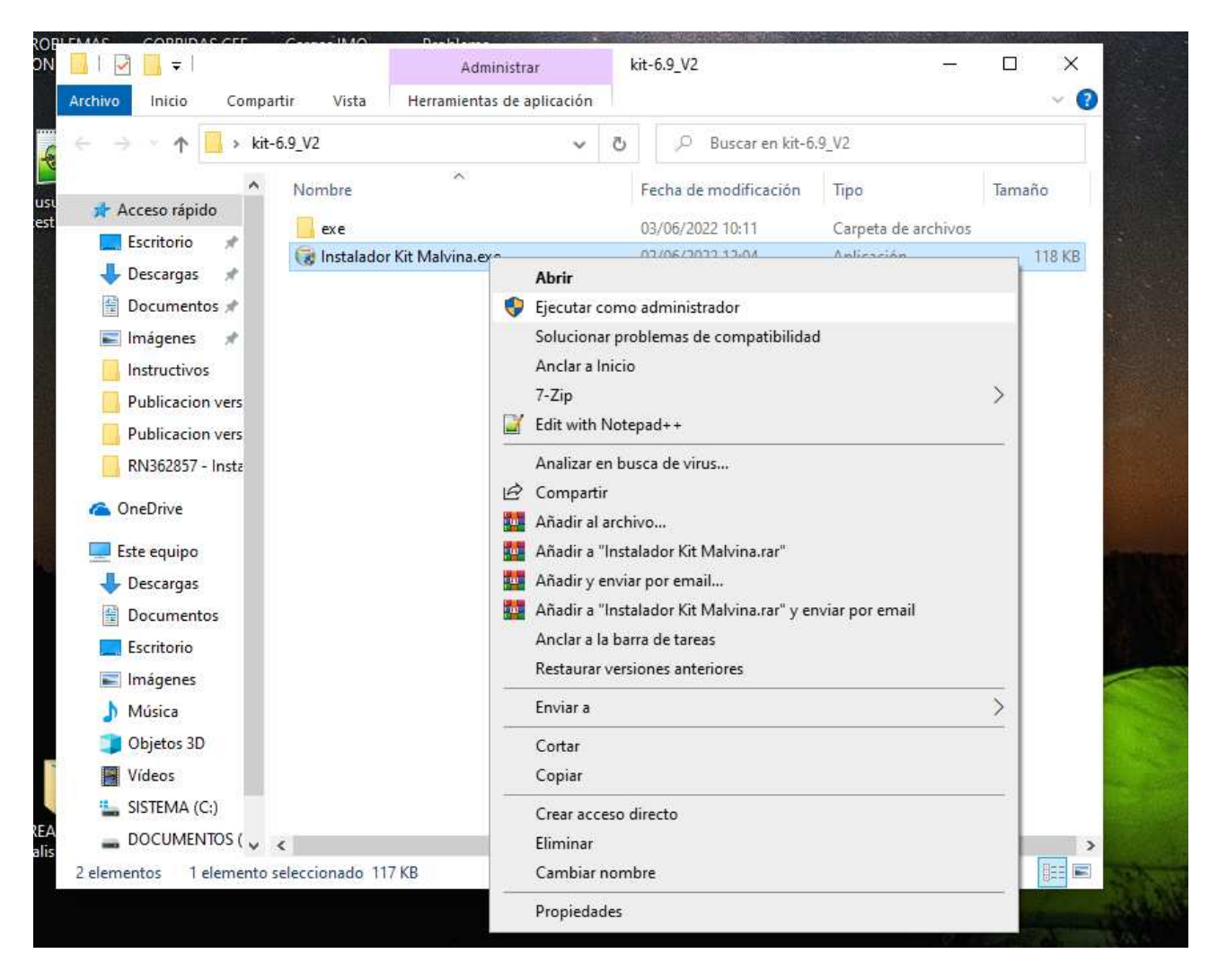

Si el sistema operativo pregunta "Quieres permitir que esta aplicación de anunciante desconocido haga cambios en el sistema ?" responder Sí.

Se ejecutará el menú de instalación. Se selecciona "Instalar".

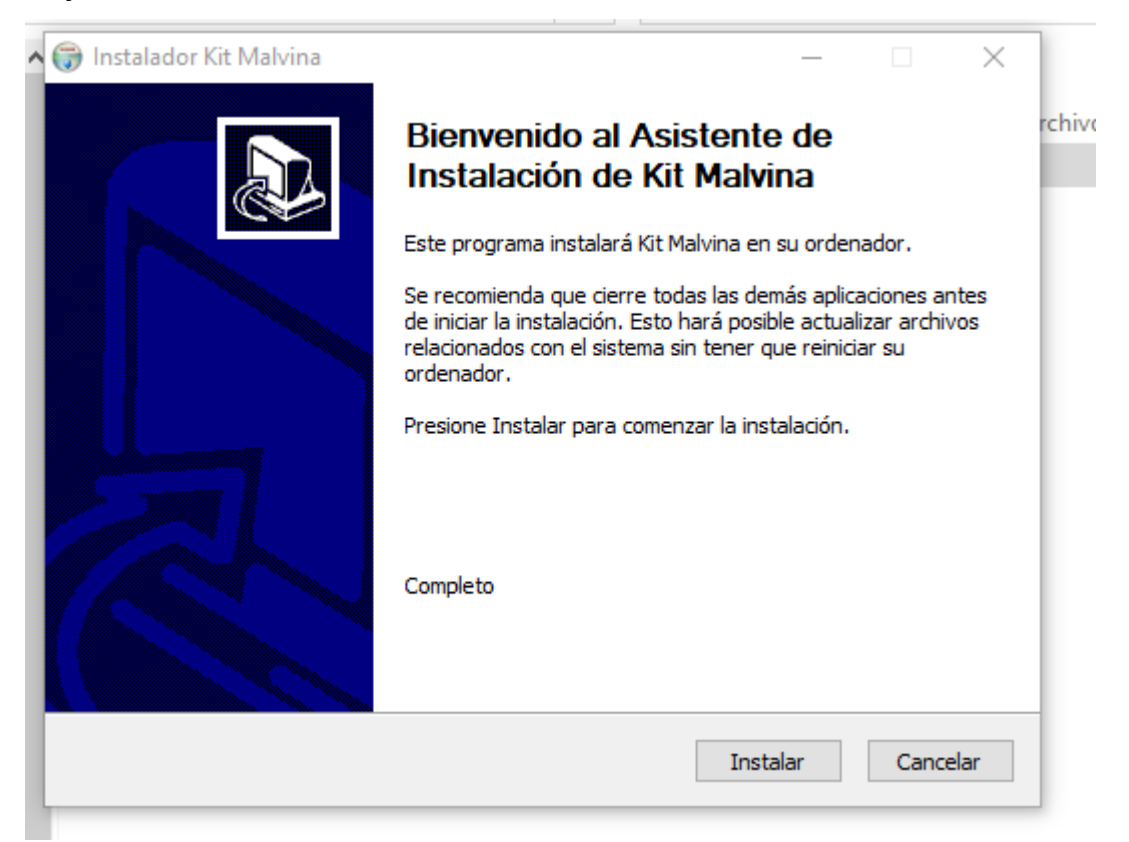

Al seleccionar se instalará la actualización y desplegará el pedido de reiniciar el sistema:

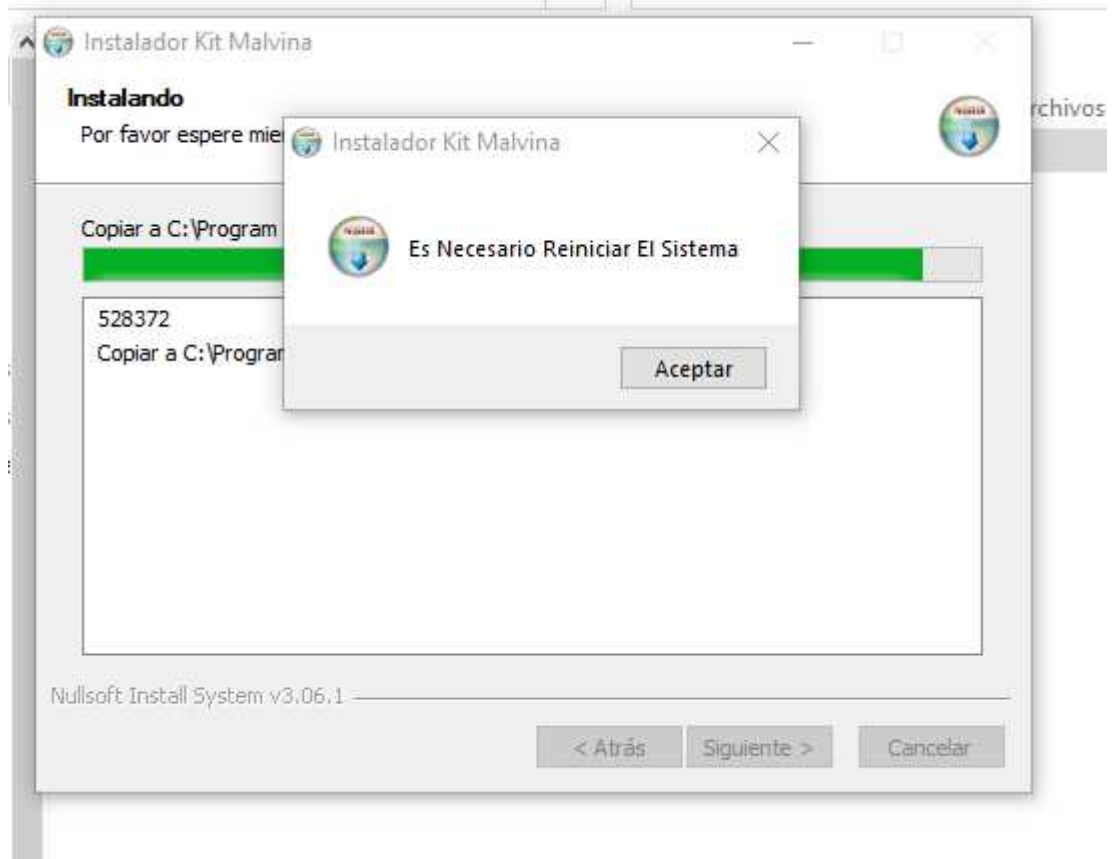

Al seleccionar Aceptar se reiniciará el sistema y con eso concluye el proceso de actualización.

Para asegurarse que la actualización haya instalado correctamente basta con ejecutar el enlace del Kit Malvina que se posea y se verifique que versión está corriendo (se muestra ejemplo con la 6.9.0 pero aplica para cualquier versión en el futuro):

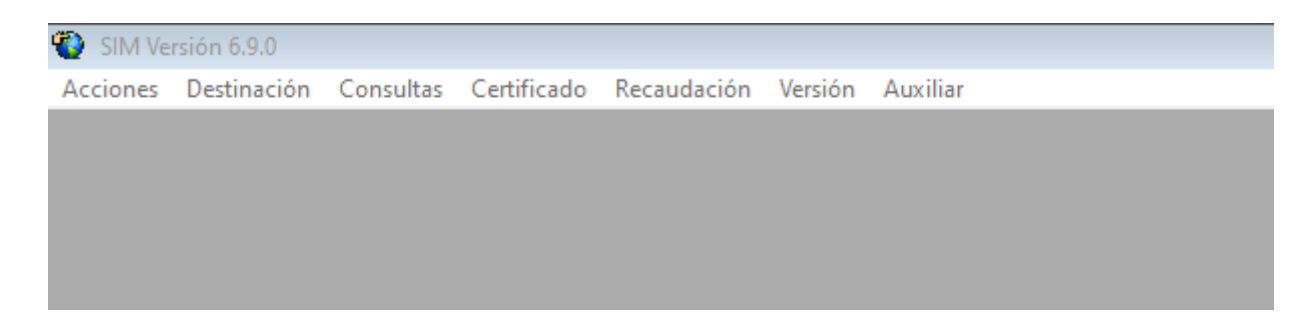